# **PCU01.04**

## Procesorová jednotka

Příručka uživatele

Platí od výr. č. 066

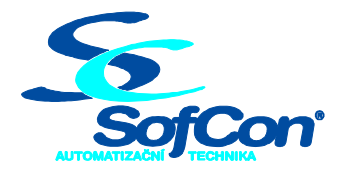

 **Střešovická 49 , 162 00 Praha 6, e-mail: s o f c o n @ s o f c o n . c z tel./fax : 220 610 348 / 220 180 454 , http :// w w w . s o f c o n . c z** 

### Obsah:

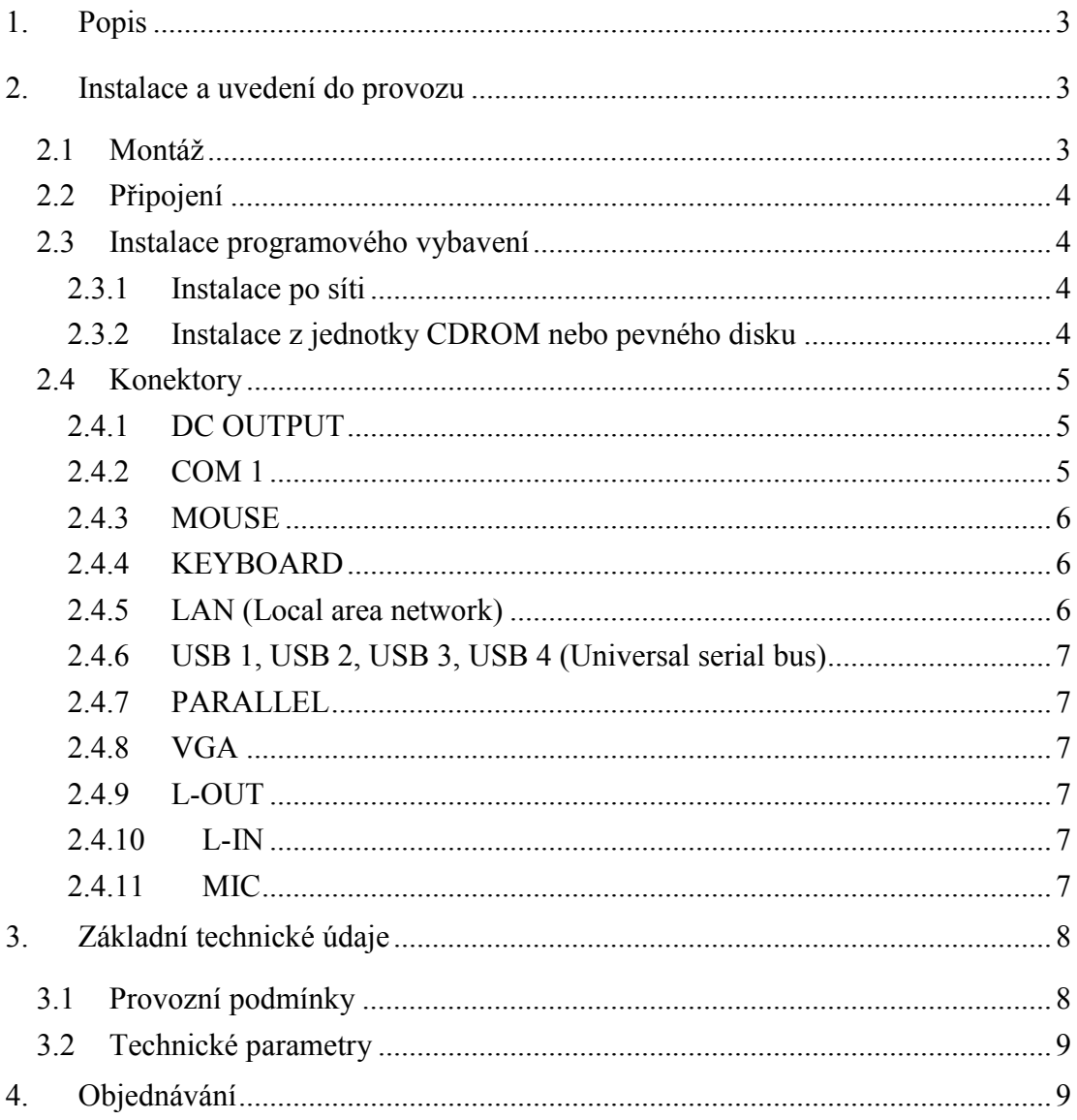

## Přílohy:

#### <span id="page-2-0"></span>**1. Popis**

Základem procesorové jednotky PCU01 je deska formátu microATX s integrovanými periferiemi osazená procesorem INTEL a pamětí DDRAM. Součástí jednotky je pevný disk a síťový napájecí zdroj.

Základní deska obsahuje rozhraní pro připojení zobrazovací jednotky VGA, rozhraní pro připojení myši a klávesnice v provedení PS2, sériový komunikační port COM1, paralelní port LPT, řadič sítě Ethernet, 4 rozhraní USB, vstupy a výstupy zvukového rozhraní (mikrofonní vstup, linkový vstup a výstup). Konektory integrovaných periferií a napájecí konektor pro TOUCH55 jsou vyvedeny na boční straně procesorové jednotky.

Chlazení PCU01 je zajišťováno chladicím žebrem se dvěma ventilátory, umístěným na horní straně procesorové jednotky. Ventilátory jsou spínány bimetalovým teplotním čidlem umístěným v blízkosti procesoru.

Procesorová jednotka PCU01 se umísťuje buď samostatně nebo na zadní stranu operátorského panelu TOUCH55 pomocí čtyř držáků s otvory pro zavěšení na šrouby  $M4$ 

#### **2. Instalace a uvedení do provozu**

#### **2.1 Montáž**

Procesorovou jednotku je možno montovat samostatně do rozváděčové skříně nebo na zadní stranu operátorského panelu TOUCH55. Uchycení se provádí pomocí čtyř šroubů M4. Rozteče montážních otvorů jsou uvedeny na Obr. 1.

Procesorovou jednotku je možno montovat ve svislé nebo vodorovné poloze tak, aby bylo zajištěno volné proudění vzduchu kolem chladicího žebra.

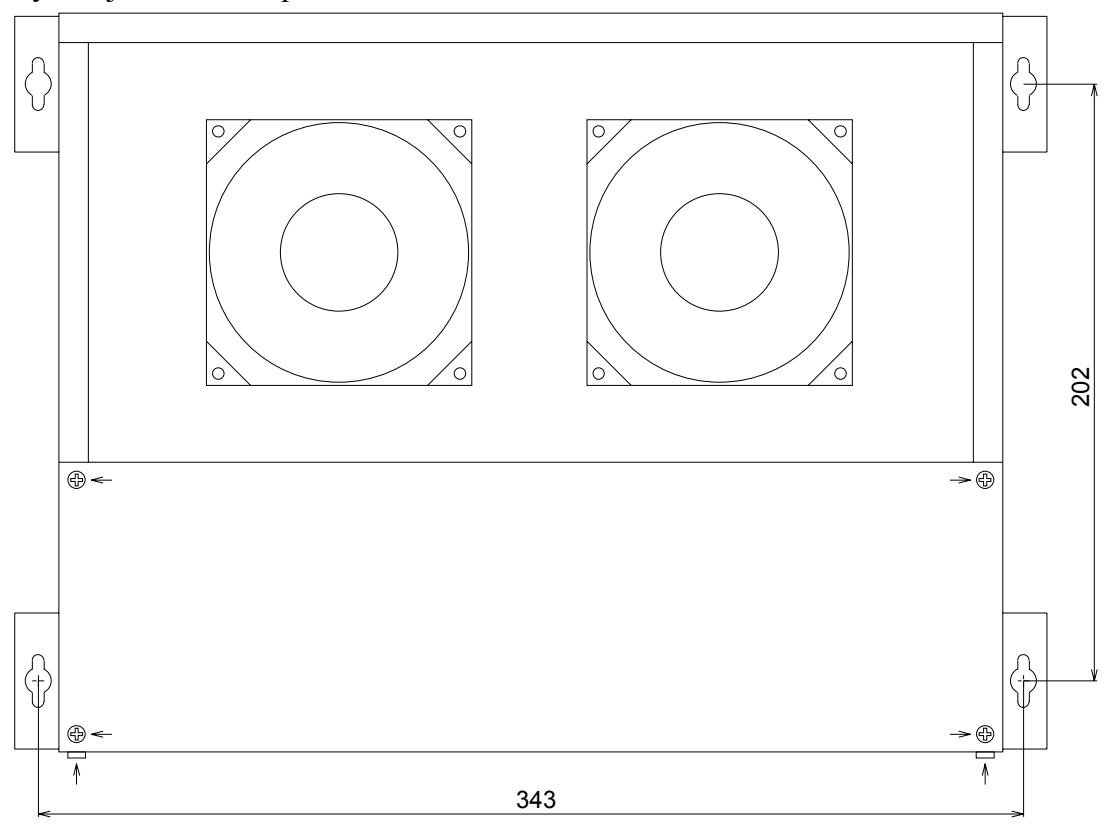

Obr. 1 Umístění montážních otvorů

#### <span id="page-3-0"></span>**2.2 Připojení**

Procesorová jednotka PCU01 se připojuje k napájecí síti 230V~ síťovým přívodem s ochranným vodičem PE. Jištění síťového přívodu musí být 6 až 16A. Zapínání procesorové jednotky je automatické a provádí se připojením na síťové napětí. Pokud byla procesorová jednotka vypnuta programově funkcí Windows®, ke spuštění dojde až po odpojení napájecího napětí na dobu cca 10 vteřin a jeho opětovném připojení.

#### **2.3 Instalace programového vybavení**

Pokud je v procesorové jednotce nainstalován operační systém MS Windows®, lze pro instalaci dalšího programového vybavení použít síťové propojení s jiným počítačem, vybaveným rozhraním Ethernet (LAN) a operačním systémem MS Windows®. Pokud není možné toto síťové spojení realizovat, lze další programové vybavení instalovat z jednotky CDROM nebo pevného disku, které nejsou součástí procesorové jednotky PCU01 a je tedy nutno tato zařízení dodatečně připojit.

#### **2.3.1 Instalace po síti**

Procesorová jednotka PCU01 s nainstalovaným operačním systémem MS Windows® umožňuje propojení s dalším počítačem (počítači), vybaveným rozhraním Ethernet a s nainstalovaným programovým vybavením sítě Microsoft Network a protokolem TCP/IP. IP adresa jednotky PCU01 je implicitně nastavena na 192.168.1.101 s maskou 255.255.255.0. IP adresa ostatních počítačů v síti musí být rozdílná.

Pevný disk v procesorové jednotce má nastaven režim úplného sdílení. Pomocí standardních programů prostředí MS Windows® je potom možno mezi počítači přenášet soubory.

#### **2.3.2 Instalace z jednotky CDROM nebo pevného disku**

Pokud nelze připojit procesorovou jednotku do sítě Ethernet, je možno připojit do procesorové jednotky jednotku CDROM nebo další pevný disk s připraveným programovým vybavením.

Instalace CDROM nebo pevného disku se provádí při odpojeném napájecím napětí. Odstraněním 7mi šroubů (na [Obr. 1](#page-2-0) jsou označeny šipkami) se uvolní kryt jednotky. K připojované jednotce CDROM (příp. pevnému disku) s rozhraním IDE připojíme plochý kabel (pozor na orientaci kabelu, červený vodič na špičku 1) a napájecí kabel (pozor na klíčování konektoru). Pozor na poškození procesorové jednotky nebo instalované jednotky nevhodným umístěním.

Po zapnutí napájecího napětí provede BIOS procesorové jednotky detekci nově připojeného disku. V prostředí MS Windows® je možno pomocí standardních prostředků kopírovat soubory z nově připojeného zařízení na pevný disk procesorové jednotky.

#### <span id="page-4-0"></span>**2.4 Konektory**

Konektory integrovaných periferií a napájecí konektor pro TOUCH55 jsou vyvedeny na boku procesorové jednotky.

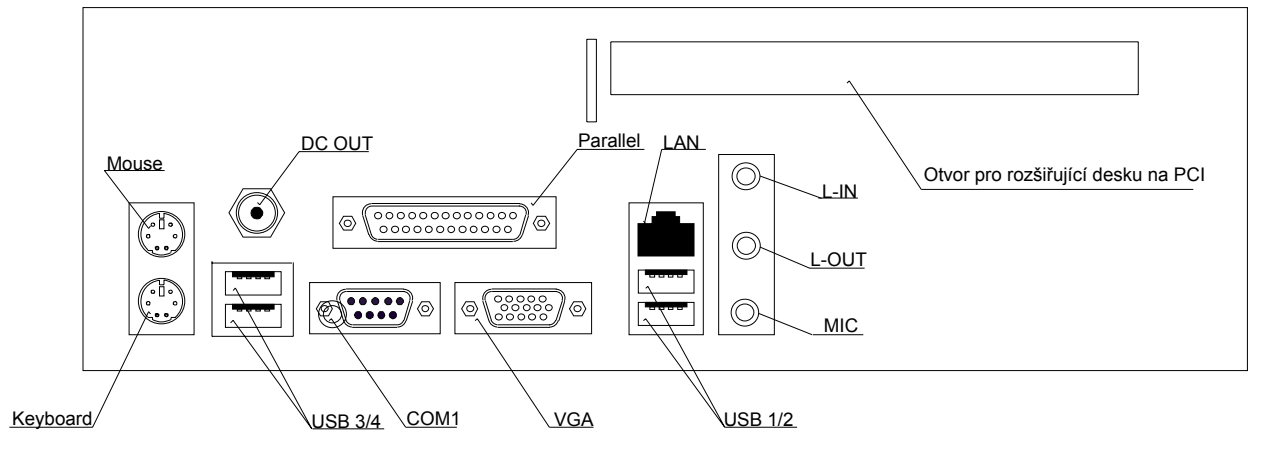

**Obr. 2 Rozmístění konektorů** 

#### **2.4.1 DC OUTPUT**

Konektor pro připojení napájení operátorského panelu TOUCH55. Propojení se provádí pomocí dvoužilového kabelu. Na kolíku konektoru je vyvedeno +12V, na těle konektoru 0V. Průměr kolíku je 2,2mm.

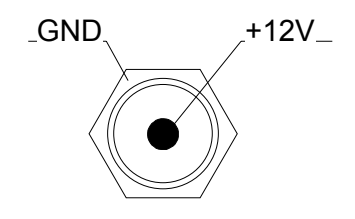

#### **2.4.2 COM 1**

Konektor sériové komunikace COM standardu RS232 je určený pro připojení periferií, vybavených tímto rozhraním.

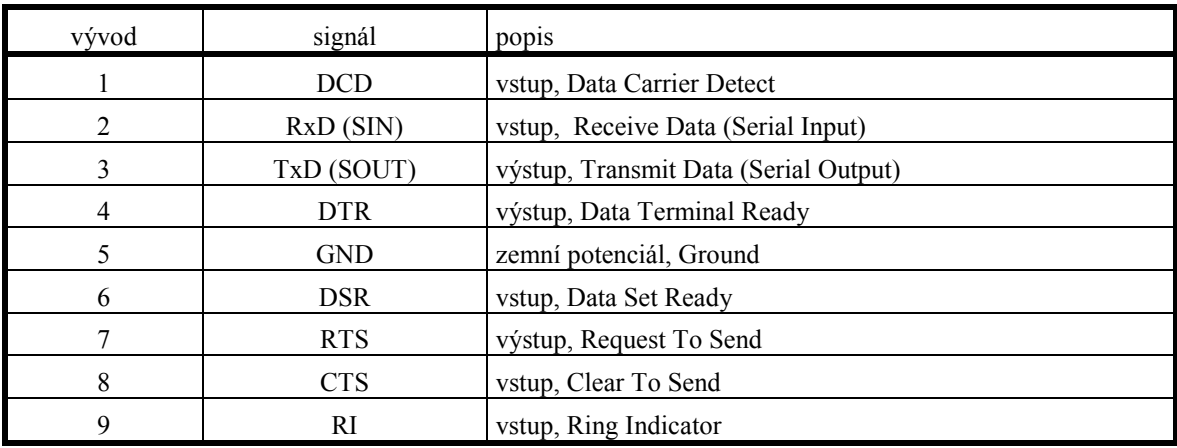

Tab. 1 Zapojení konektoru COM

#### <span id="page-5-0"></span>**2.4.3 MOUSE**

Konektor určený pro přímé připojení myši standardu PS2<sup>®</sup>. MS Windows<sup>®</sup> provádějí detekci myši po startu, pokud bude k obsluze myš využívána, je nutno ji připojit před zapnutím procesorové jednotky nebo provést restart systému.

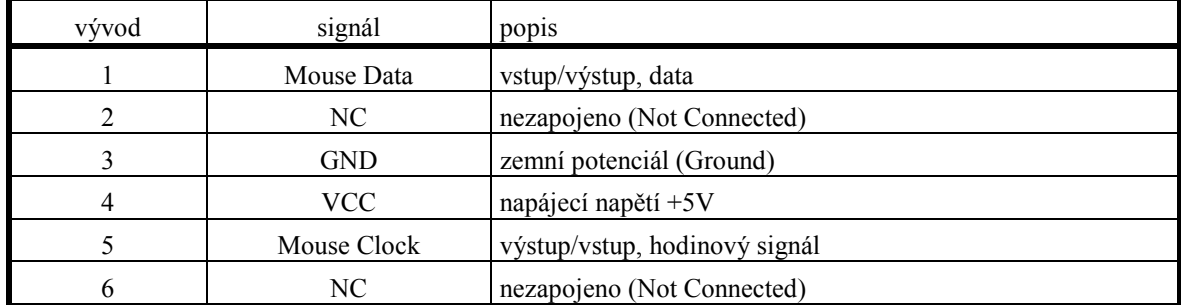

#### **2.4.4 KEYBOARD**

Konektor určený pro přímé připojení klávesnice standardu PS2®. Připojení klávesnice se provádí před zapnutím procesorové jednotky, protože MS Windows® klávesnici po startu inicializují.

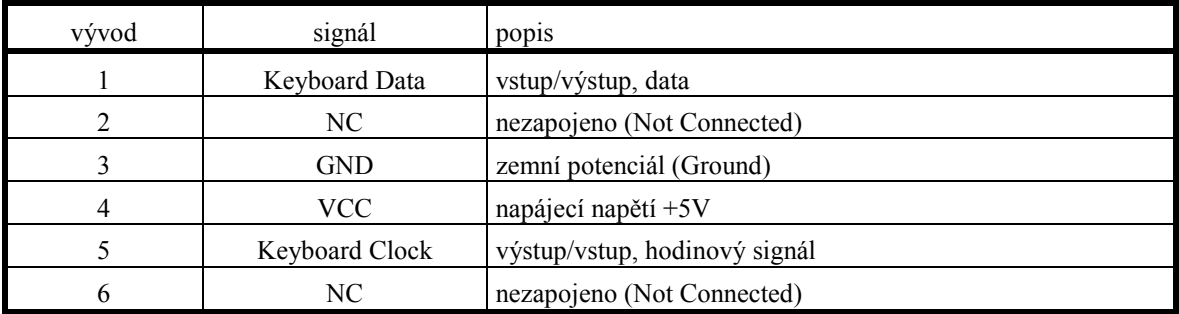

#### **2.4.5 LAN (Local area network)**

Konektor pro připojení procesorové jednotky k síti Ethernet 10/100Mb. Pro připojení se používají standardní kabely UTP(STP), určené pro Ethernet 100BASE-TX.

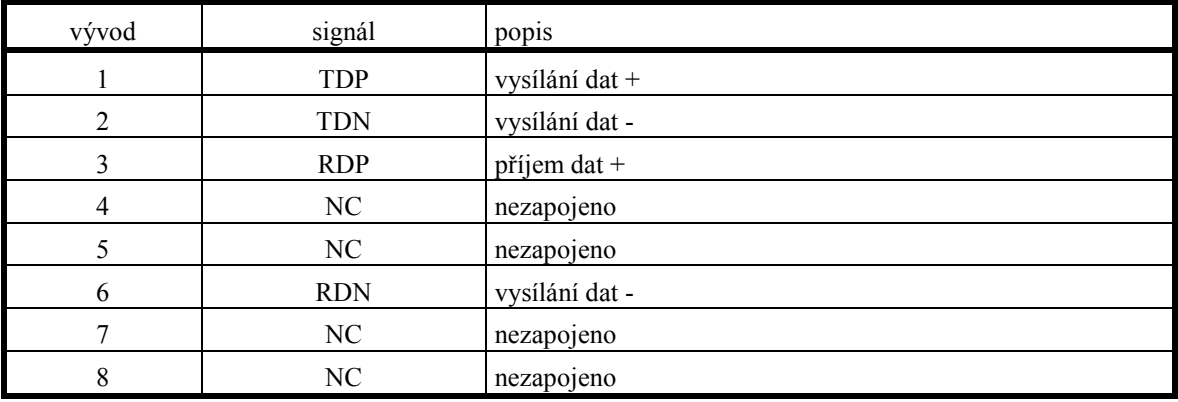

#### <span id="page-6-0"></span>**2.4.6 USB 1, USB 2, USB 3, USB 4 (Universal serial bus)**

Rozhraní určené pro přímé připojení periferií vybavených USB rozhraním.

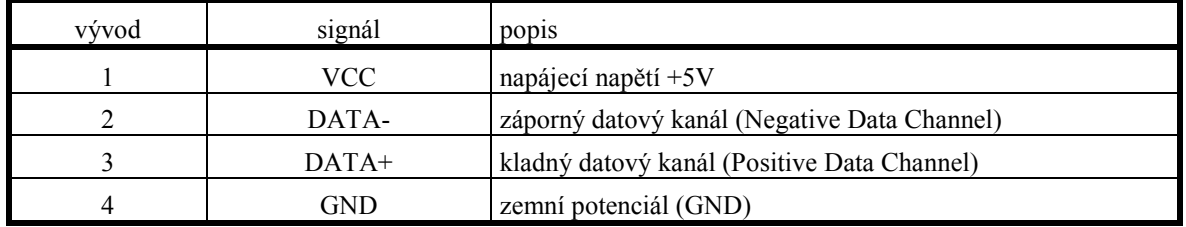

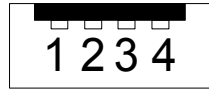

#### **2.4.7 PARALLEL**

Konektor paralelního rozhraní pro připojení tiskárny. Tento výstup podporuje módy SPP, EPP i ECP, nastavení módu se provádí v BIOSu.

#### **2.4.8 VGA**

Rozhraní pro připojení operátorského panelu TOUCH55 nebo VGA monitoru s analogovým rozhraním. Rozložení vývodů konektoru je uvedeno v dokumentaci základní desky.

#### **2.4.9 L-OUT**

Zvukový výstup pro připojení externích sluchátek nebo reproduktorů.

#### **2.4.10 L-IN**

Zvukový vstup pro připojení externích zvukových zařízení, např. CD přehrávače.

#### **2.4.11 MIC**

Zvukový vstup pro připojení mikrofonu.

## <span id="page-7-0"></span>**3. Základní technické údaje**

## **3.1 Provozní podmínky**

Zařízení je konstruováno jako elektrický předmět třídy I podle ČSN EN 33 0600

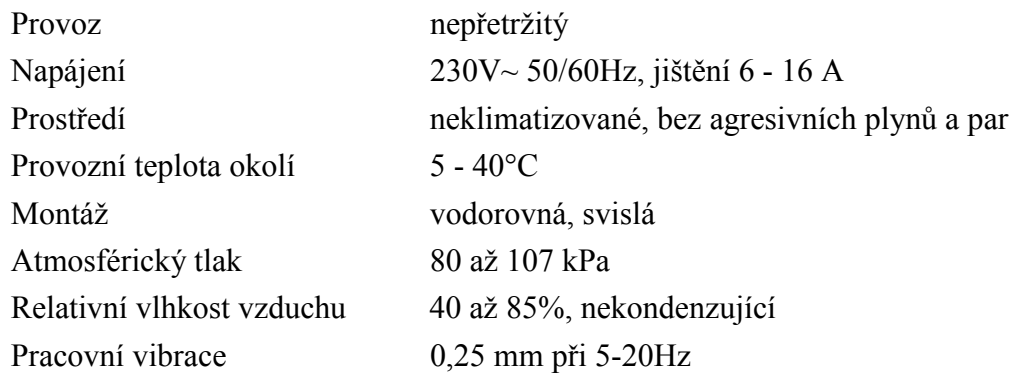

#### <span id="page-8-0"></span>**3.2 Technické parametry**

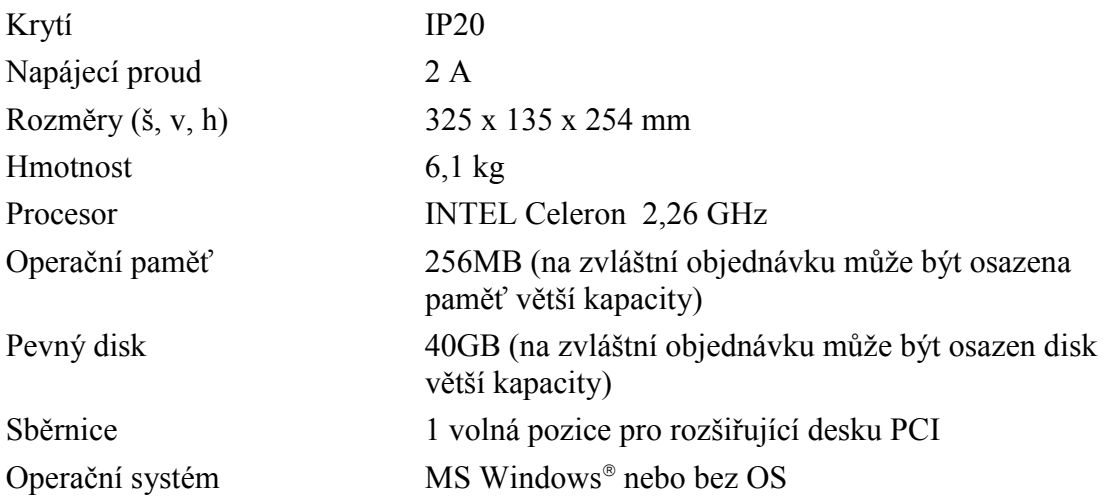

#### **4. Objednávání**

Ve standardním provedení se dodává PCU01 s procesorem INTEL Celeron 1,7GHz, operační pamětí 128MB a pevným diskem 40GB bez operačního systému.

Jiné osazení je třeba specifikovat v objednávce, např.:

- paměť 512MB
- pevný disk 80GB, 120GB
- operační systém Windows® 2000 nebo XP